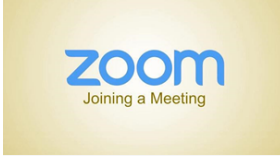

## Handleiding Zoom

Leuk, we gaan Zoom-en! Maak hoe werkt dat eigenlijk? Ik heb een simpele stappenplan voor je gemaakt.

## Wat is Zoom?

Zoom is een Cloud dienst waarmee je een virtuele bijeenkomst mee kunt houden. Alsof je met elkaar aan een grote tafel zit, maar dan via het internet. Je moet wel minstens een microfoon en luidspreker hebben aangesloten op je PC en eventueel voor video een webcam. Bij een laptop is dit doorgaans al het geval, net als op je mobiele telefoon.

Hoe werkt het? Hoe gaat dat in zijn werk

- 1. Ga naar de website: https://zoom.us
- 2. Kies join a meeting

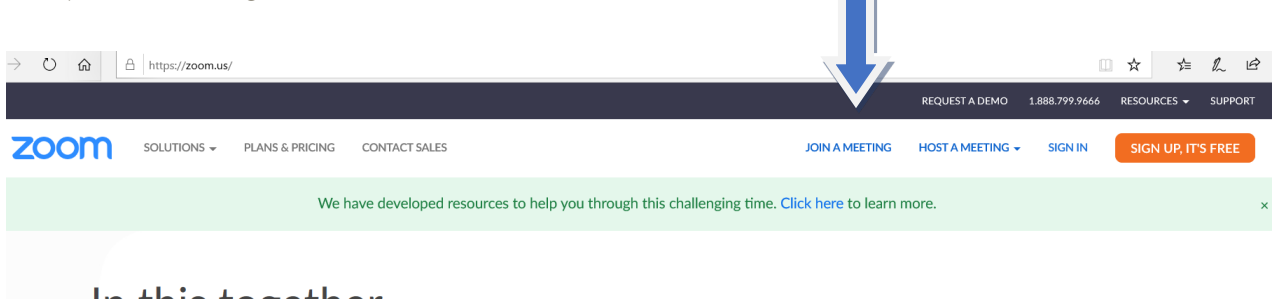

3. Toets het Meeting-ID oftewel de Zoom ID code in (zonder spaties)

## **Meeting ID: 841 2198 2430 Password: 007502**

4. Klik op Join

Je bent nu een deelnemer aan het Open Coffee het Groene Woud overleg!

Onderaan het venster van Zoom vind je een balk:

Als je je microfoon wil aan- of uitschakelen, klik allereerst op Mute. Als je niet zichtbaar wil zijn klik op Stop Video. Links onderaan zit een microfoon en camera icoontje. Er staat een streep door deze knoppen als je niet hoorbaar en/of zichtbaar bent.

Wil je wel weer zichtbaar of hoorbaar zijn klik er opnieuw op. Met deze knoppen kun je ook je audio en video instellingen aanpassen, andere luidspreker, microfoon of webcam kiezen, indien gewenst.

Wil je communiceren met tekst klik op Chat (midden onderaan) en typ je bericht; tekst verzenden met de Entertoets.

Rechts bovenaan kun je kiezen voor alleen de spreker in beeld (Speakerview) of iedereen in beeld via kleine schermpjes (Gallery) en de communicatie beëindigen gaat met Leave Meeting.

Tip! Mute jezelf het liefst vóór dat je de zoom ingaat, en unmute zodra je je wil mengen in het gesprek of gewoon aan de beurt bent om te spreken. Dit voorkomt onnodig geluid voor iedereen in de zoom, wel zo prettig.

Veel plezier met Zoom!